یکشنبه 23 اسفند 1388 - 07:44

## [كارت تبريكهاي حقيقي در دنياي مجازي](http://tebyan-tabriz.ir/News/6813/)

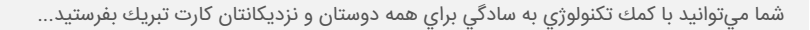

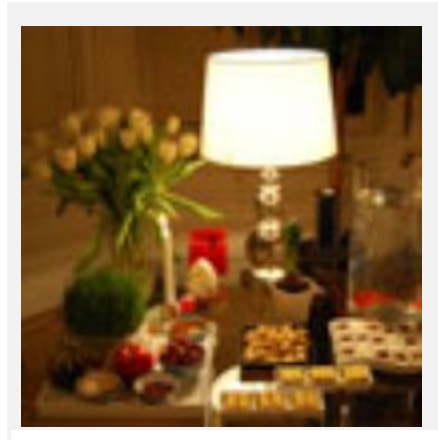

شما ميتوانيد با كمك تكنولوژي به سادگي براي همه دوستان و نزديكانتان كارت تبريك بفرستيد.

سفره هفت سين، عيدي، پول نو، كارت تبريك و هزار دنگ و فنگ ديگر. روزهاي پاياني سال هميشه حال و هواي خاصي دارد. اين روزها بيشتر مردم پي تدارك بساط عيدند و عيدي از رسمهاي دوست داشتني همه عيدهاست. پول نو و هديههاي كوچك و بزرگ جاي خود ولي عيد نوروز بدون كارت تبريكهاي رنگارنگ نميشود. تا همين چند سال پيش براي فرستادن يك كارت تبريك كوچك لازم بود كلي وقت و انرژي صرف شود.

اول بايد در مغازههاي كارتفروشي براي يافتن كارت تبريك مناسب و باب طبع خود ميچرخيديم. بعد هم بستهبندي و نوشتن آدرس دقيق و پيدا كردن يك صندوق پست. البته اين پايان ماجرا نبود؛ چون حتي بعد از پست كردن نيز هنوز نگرانيهايي وجود داشت. اينكه آيا پستچي آدرس را پيدا ميكند يا بعد از اين همه زحمت و هزينه كه براي خريداري و پست كردن كارت صرف شده، كارت برگشت خواهد خورد؟! آيا كارت به موقع به دست شخص مورد نظر ميرسد؟! تازه علاوه بر تمام اينها، لازم بود كه حداقل از يك هفته قبل براي فرستادن كارت برنامهريزي و اقدام كنيد.

اين روزها با استفاده از خدمات دنياي گسترده اينترنت شما ميتوانيد تنها ظرف مدت چند ثانيه هرنوع كارت پستالي كه ميخواهيد ارسال كنيد. بدون اينكه نياز به صرف انرژي يا وقت زيادي باشد. البته اگر اتفاق غير منتظرهاي باعث بسته شدن ايميلها نشده باشد! ضمنا نيازي نيست كه براي انتخاب كارت دلخواهتان به مغزه كارت فروشي برويد.

به سادگي ميتوانيد، در حالي كه مثلا مشغول نوشيدن چاي هستيد، از ويترين رنگارنگ و بينهايت دنياي مجازي زيباترين كارتها را بدون پرداخت هيچگونه وجهي انتخاب و براي عزيزانتان ارسال كنيد.

به سايتهاي كارت تبريك سر بزنيد

گام اول بسيار ساده است. اگر سايت خاصي را براي مراجعه سراغ نداريد عبارت ارسال كارت تبريك را در موتور جست و جوي گوگل جستجو كنيد. ما هم در ادامه تعدادي از اين سايتها را معرفي خواهيم كرد. در مرحله اول بعد از ورود به سايت، مجموعه لينكهاي طبقهبندي شده متنوعي را مشاهده ميكنيد كه اسامي اين لينكها در سايتهاي مختلف متفاوت است. ولي به هر حال شامل انواع مناسبتها مثل عيد نوروز، رمضان، روز مادر يا پدر، سالگرد ازدواج و تولد يا انواع اهداف مثل عرض تبريك، تسليت، تشكر، عشق و دوستي و ابراز تاسف ميشود.

سلايق مختلف هم طبقه بندي شده؛ مثل طنز، شعر، مذهبي، گل، مناظر ايران و.... اين لينكهاي متنوع شما را راهنمايي ميكنند تا زودتر به نتيجه برسيد. حتي در بسياري از اين سايتها ميتوانيد بر اساس جنسيت گيرنده لينك خود را انتخاب كنيد.

اگر در سايتي لينك كارتهاي فلش را مشاهده كرديد، بهتر است بدانيد كه كارت فلش به آن دسته از كارتهايي گفته ميشود كه تصاوير متحرك دارند.

بعد از انتخاب يكي از لينكهاي موجود در سايت و كليك روي آن، شما با مجموعهاي از كارت پستالهاي مربوط به عنوان همان لينك روبهرو خواهيد شد.

كافي است كارت دلخواه را با يك كليك انتخاب كنيد. آنگاه كارت انتخاب شده با نمايي بزرگتر در صفحهاي ديگر براي شما نمايش داده ميشود. در اين صفحه علاوه بر نمايش كارت، سايت مجموعهاي از اطلاعات را از شما ميخواهد كه لازم است با دقت هريك از اين اطلاعات را در قسمت مخصوص به خود وارد كنيد. اين اطلاعات عبارتند از: نام گيرنده، آدرس پست الكترونيك يا ايميل گيرنده، نام شما (به عنوان فرستنده) و آدرس پستالكترونيك يا ايميل شما. ميتوانيد نام خود و گيرنده را با فونت فارسي تايپ كنيد ولي براي درج آدرس پست الكترونيك تايپ با حروف انگليسي الزامي است.

در بعضي از سايتها اين امكان وجود دارد كه يك كارت را به طور همزمان براي چند نفر بفرستيد. در اين صورت لازم است آدرس ايميل تمام گيرندههاي مورد نظرتان را دقيق و كامل در قسمت مشخص شده وارد كنيد.

پس از انجام اين مرحله شما ميتوانيد در صورت تمايل يك عنوان براي كارت خود انتخاب كنيد و نيز پيغام يا متن مورد نظرتان را به كارت ضميمه كنيد. تقريبا در تمام سايتها اين كار بدين صورت است كه بايد در قسمتي كه عبارت title card / تيتر كارت/ عنوان كارت يا هر عبارتي با اين مضمون مشاهده ميشود، عنوان دلخواه خود را بنويسيد. سپس در قسمتي كه عباراتي مانند your Enter message / پيغام خود را بنويسيد/ متن كارت پستال/ توضيحات به چشم ميخورد متن مورد نظر خود را تايپ كنيد. البته متن و عنوان بنا به خواست شما ميتواند به فارسي يا انگليسي تايپ شود.

برخي از سايتها اين توانايي را دارند كه متن و عنوان كارت شما را با رنگ و سايز دلخواه خودتان نمايش دهند. به اين صورت كه شما در همان قسمتي كه بايد عنوان و متن را تايپ كنيد گزينهاي براي انتخاب رنگ و گزينه ديگري براي انتخاب سايز فونت ميبينيد. در نتيجه ميتوانيد متن خود را به هر رنگ و اندازهاي كه ميخواهيد دربياوريد.

در مرحله بعد ميتوانيد اگر دوست داشتيد يك آهنگ براي كارت خود انتخاب كنيد. ولي بايد بدانيد كه تمام سايتها چنين امكاني را در اختيار شما قرار نميدهند و فقط تعداد محدودي از آنها اين قابليت را دارند.

در چنين سايتهايي براي انتخاب آهنگ كافي است روي گزينه Select background music / يك آهنگ براي كارت خود انتخاب كنيد يا هر گزينهاي شبيه به اين، كه معمولا در ادامه عنوان و پيغام كارت آمده است، كليك كنيد. آنگاه مشاهده ميكنيد كه در همان قسمت يك پنجره كشويي باز ميشود كه اسامي تعدادي آهنگ، كه خود سايت در اختيار شما قرار ميدهد، در آن نوشته شده است. پس از انتخاب يكي از آنها خواهيد ديد كه عنوان آهنگ در قسمت مجاور گزينه مذكور نمايش داده خواهد شد.

البته بهتر است بدانيد كه در بيشتر سايتها شما براي انتخاب، امكان گوش كردن به آهنگ را نداريد و تنها ميتوانيد از روي نام آهنگ آن را انتخاب كنيد. در تعداد بسيار كمي از سايتها بعد از انتخاب نام آهنگ علامت Play در كنار آن نقش ميبندد و بدين ترتيب شما ميتوانيد پيش از ارسال، آهنگ انتخابي را گوش كنيد. اما اگر سايت چنين امكاني را برايتان فراهم نكرد و از طرفي شنيدن آهنگ خيلي برايتان مهم بود ميتوانيد از يك راه نسبتا طولانيتر وارد شويد. آن هم اينكه ابتدا كارت و آهنگ پس زمينهاش را براي خودتان ايميل كنيد. پس از شنيدن آهنگ در صورت پسند آن را براي شخص مورد نظرتان بفرستيد.